## **Engineering Design** with SolidWorks<sup>®</sup> 2013 and Video Instruction

A Step-by-Step Project Based Approach Utilizing 3D Solid Modeling

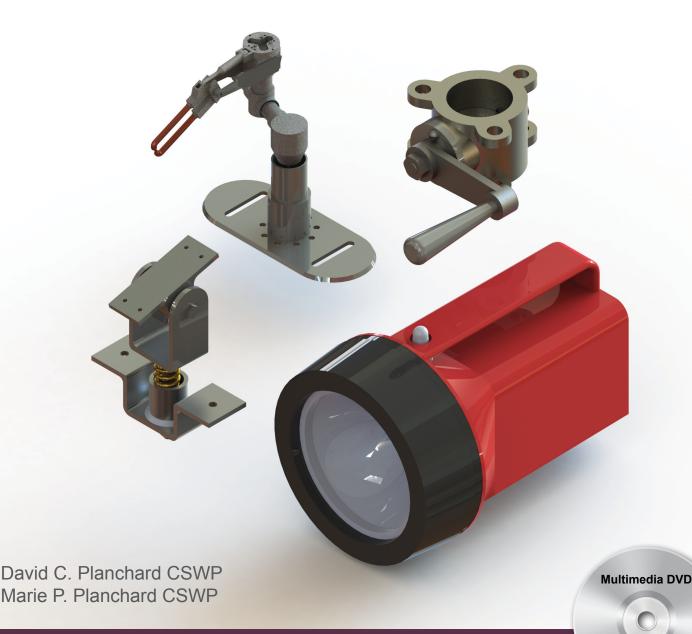

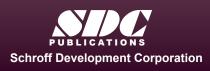

Better Textbooks. Lower Prices.

www.SDCpublications.com

An audio/visual presentation of the tutorial projects

## Visit the following websites to learn more about this book:

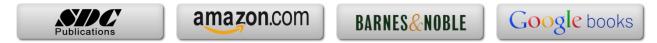

## **Table of Contents**

| Introduction                                                | I-1  |
|-------------------------------------------------------------|------|
| About the Authors                                           | I-2  |
| Acknowledgements                                            | I-3  |
| Contact the Authors                                         | I-3  |
| Note to Instructors                                         | I-3  |
| Trademarks, Disclaimer and Copyrighted Material             | I-3  |
| References                                                  | I-4  |
| Table of Contents                                           | I-5  |
| Overview of Projects                                        | I-13 |
| What is SolidWorks?                                         | I-18 |
| About the Book                                              | I-20 |
| Windows Terminology in SolidWorks                           | I-21 |
| Project 1 - Fundamentals of Part Modeling                   | 1-1  |
| Project Objective                                           | 1-3  |
| Project Situation                                           | 1-4  |
| Project Overview                                            | 1-6  |
| File Management                                             | 1-7  |
| Start a SolidWorks 2013 Session                             | 1-9  |
| Understand the SolidWorks User Interface and CommandManager | 1-10 |
| Menu bar toolbar                                            | 1-10 |
| Menu bar menu                                               | 1-10 |
| Drop-down menu                                              | 1-11 |
| Right-click                                                 | 1-11 |
| Consolidated toolbar                                        | 1-12 |
| System feedback icons                                       | 1-12 |
| Confirmation Corner                                         | 1-12 |
| Heads-up View toolbar                                       | 1-13 |
| SolidWorks CommandManager                                   | 1-16 |
| FeatureManager Design Tree                                  | 1-20 |
| Fly-out FeatureManager                                      | 1-22 |
| Task Pane                                                   | 1-22 |
| SolidWorks Forum                                            | 1-23 |
| Design Library                                              | 1-24 |
| File Explore                                                | 1-25 |
| Search                                                      | 1-25 |
| View Palette                                                | 1-25 |
| Appearances, Scenes, and Decals                             | 1-26 |
| Custom Properties                                           | 1-26 |
| Document Recovery                                           | 1-26 |
| Motion Study tab                                            | 1-27 |
| MotionManager                                               | 1-27 |
| Animation                                                   | 1-27 |
| Basic Motion                                                | 1-27 |
| System Options                                              | 1-33 |
| Part Document Template and Document Properties              | 1-34 |
| PLATE Part Overview                                         | 1-37 |
| PLATE Part-New SolidWorks Document                          | 1-39 |

| PLATE Base Feature                                                          | 1-40           |
|-----------------------------------------------------------------------------|----------------|
| Machined Part                                                               | 1-39           |
| Reference Planes and Orthographic Projection                                | 1-42           |
| PLATE Part-Extruded Boss/Base Feature                                       | 1-46           |
| PLATE Part-Modify Dimensions and Rename                                     | 1-54           |
| Display Modes, View Modes, View tools, and Appearances                      | 1-57           |
| Fasteners                                                                   | 1-58           |
| PLATE Part-Extruded Cut Feature                                             | 1-60           |
| PLATE Part-Fillet Feature                                                   | 1-66           |
| PLATE Part-Hole Wizard                                                      | 1-68           |
| ROD Part Overview                                                           | 1-71           |
| ROD Part-Extruded Boss/Base Feature                                         | 1-73           |
| ROD Part-Hole Wizard Feature                                                | 1-75           |
| ROD Part-Chamfer Feature                                                    | 1-76           |
| ROD Part-Extruded Cut Feature & Convert Entities Sketch Tool                | 1-77           |
| ROD Part-View Orientation, Named Views & Viewport option                    | 1-82           |
| ROD Part-Copy/Paste Function                                                | 1-83           |
| ROD Part-Design Changes with Rollback Bar                                   | 1-84           |
| ROD Part-Recover from Rebuild Errors                                        | 1-87           |
| ROD Part-Edit Part Color                                                    | 1-90           |
| GUIDE Part Overview                                                         | 1-92           |
| GUIDE Part-Extruded Boss/Base Feature and Dynamic Mirror Feature            | 1-94           |
| GUIDE Part-Extruded Cut Slot Profile                                        | 1-97           |
| GUIDE Part-Mirror Feature                                                   | 1-101          |
| GUIDE Part-Holes                                                            | 1-102          |
| GUIDE PART-Linear Pattern Feature                                           | 1-105          |
| GUIDE Part-Materials Editor and Mass Properties                             | 1-107          |
| Manufacturing Considerations                                                | 1-109          |
| Sketch Entities and Sketch Tools                                            | 1-112<br>1-113 |
| Project Summary                                                             |                |
| Project Terminology                                                         | 1-116<br>1-119 |
| Questions / Exercises                                                       | 1-119          |
| <b>Project 2 - Fundamentals of Assembly Modeling</b>                        | 2-1            |
| Project 2 - Fundamentals of Assembly Wodening<br>Project Objective          | 2-1<br>2-3     |
| 5 5                                                                         |                |
| Project Situation<br>Project Overview                                       | 2-4<br>2-5     |
| 5                                                                           | 2-3<br>2-5     |
| Bottom-up Assembly Modeling Approach<br>Linear Motion and Rotational Motion | 2-3<br>2-6     |
| GUIDE-ROD assembly                                                          | 2-0<br>2-7     |
|                                                                             | 2-7            |
| GUIDE-ROD assembly - Insert Components                                      | 2-11<br>2-13   |
| FeatureManager Syntax                                                       |                |
| Mate Types<br>Standard Mates                                                | 2-16<br>2-16   |
|                                                                             |                |
| Advanced Mates                                                              | 2-17           |
| Mechanical Mates                                                            | 2-17           |
| GUIDE-ROD Assembly - Mate the ROD Component                                 | 2-18           |
| GUIDE-ROD Assembly - Mate the PLATE Component                               | 2-23           |
| GUIDE-ROD Assembly - Mate Errors                                            | 2-27           |
| Collision Detection                                                         | 2-30           |
| Modify Component Dimension                                                  | 2-31           |

| SolidWorks Design Library                           | 2-32 |
|-----------------------------------------------------|------|
| GUIDE-ROD Assembly - Inert Mates for Flange bolts   | 2-35 |
| Socket Head Cap Screw Part                          | 2-39 |
| SmartMates                                          | 2-44 |
| Coincident/Concentric SmartMate                     | 2-44 |
| Tolerance and Fit                                   | 2-47 |
| Exploded View                                       | 2-51 |
| Section View                                        | 2-56 |
| Analyze an Interference Problem                     | 2-58 |
| Save As Copy Option                                 | 2-59 |
| GUIDE-ROD Assembly-Feature Driven Component Pattern | 2-62 |
| Redefining Mates and Linear Components Pattern      | 2-64 |
| Folders and Suppressed Components                   | 2-68 |
| Make-Buy Decision                                   | 2-69 |
| CUSTOMER Assembly                                   | 2-71 |
| Copy the CUSTOMER Assembly - Pack and Go            | 2-77 |
| Project Summary                                     | 2-79 |
| Project Terminology                                 | 2-80 |
| Questions / Exercises                               | 2-87 |
|                                                     |      |
| Project 3 - Fundamentals of Drawing                 | 3-1  |
| Project Objective                                   | 3-3  |
| Project Situation                                   | 3-4  |
| Project Overview                                    | 3-4  |
| Drawing Template and Sheet Format                   | 3-5  |
| Sheet Format and Title Block                        | 3-12 |
| Company Logo                                        | 3-17 |
| Save Sheet Format and Save As Drawing Template      | 3-19 |
| GUIDE Part-Modify                                   | 3-22 |
| GUIDE Part - Drawing                                | 3-23 |
| Move Views and Properties of the Sheet              | 3-26 |
| Auxiliary View, Section View and Detail View        | 3-29 |
| Auxiliary View                                      | 3-30 |
| Section View                                        | 3-31 |
| Detail View                                         | 3-32 |
| Partial Auxiliary View - Crop View                  | 3-33 |
| Display Modes and Performance                       | 3-35 |
| Detail Drawing                                      | 3-37 |
| Move Dimensions in the Same View                    | 3-40 |
| Partial Auxiliary View-Crop View                    | 3-40 |
| Move Dimensions to a Different View                 | 3-44 |
| Dimension Holes and the Hole Callout                | 3-45 |
| Center Marks and Centerlines                        | 3-48 |
| Modify the Dimension Scheme                         | 3-50 |
| GUIDE Part-Insert an Additional Feature             | 3-54 |
| General Notes and Parametric Notes                  | 3-56 |
| Revision Table                                      | 3-59 |
| Part Number and Document Properties                 | 3-61 |
| Exploded View                                       | 3-67 |
| Balloons                                            | 3-69 |
| Bill of Materials                                   | 3-71 |

| Project Summary                                                                                    | 3-76         |
|----------------------------------------------------------------------------------------------------|--------------|
| Project Terminology                                                                                | 3-77         |
| Questions / Exercises                                                                              | 3-80         |
| Project 4 - Extrude and Revolve Features                                                           | 4-1          |
| Project Objective                                                                                  | 4-3          |
| Project Overview                                                                                   | 4-4          |
| Design Intent                                                                                      | 4-6          |
| Project Situation                                                                                  | 4-9          |
| Part Template                                                                                      | 4-11         |
| BATTERY Part                                                                                       | 4-15         |
| BATTERY Part - Extruded Boss/Base Feature                                                          | 4-17         |
| BATTERY Part - Fillet Feature Edge                                                                 | 4-22         |
| BATTERY Part - Extruded Cut Feature                                                                | 4-23         |
| BATTERY Part - Fillet Feature Face                                                                 | 4-25         |
| BATTERY Part - Extruded Boss/Boss Feature                                                          | 4-27         |
| Injection Molded Process                                                                           | 4-32         |
| BATTERYPLATE Part                                                                                  | 4-33         |
| Save As, Delete, Modify and Edit Feature                                                           | 4-34         |
| BATTERYPLATE Part - Extruded Boss/Base Feature                                                     | 4-36         |
| BATTERYPLATE Part - Fillet Features-Full Round, options                                            | 4-37         |
| Multi-body Parts and the Extruded Boss/Base Feature                                                | 4-40         |
| LENS Part                                                                                          | 4-42         |
| LENS Part-Revolved Base Feature                                                                    | 4-43         |
| LENS Part-Shell Feature                                                                            | 4-46         |
| Extruded Boss Feature and Convert Entities Sketch tool                                             | 4-47         |
| LENS Part-Hole Wizard                                                                              | 4-48         |
| LENS Part - Revolved Boss Thin Feature                                                             | 4-51         |
| LENS Part - Extruded Boss/Boss Feature and Offset Entities                                         | 4-53         |
| LENS Part - Extruded Boss/Boss Feature and Transparent Optical Property                            | 4-55         |
| BULB Part                                                                                          | 4-57         |
| BULB Part - Revolved Base Feature                                                                  | 4-58         |
| BULB Part - Revolved Boss Feature and Spline Sketch tool<br>BULB Part - Revolved Cut Thin Feature  | 4-60         |
|                                                                                                    | 4-62         |
| BULB Part - Dome Feature                                                                           | 4-64         |
| BULB Part - Circular Pattern Feature                                                               | 4-65<br>4-69 |
| Customizing Toolbars and Short Cut Keys<br>Design Checklist and Goals before Plastic Manufacturing | 4-09<br>4-71 |
| Mold Base                                                                                          | 4-71         |
| Applying SolidWorks Features for Mold Tooling Design                                               | 4-73         |
| Manufacturing Design Issues                                                                        | 4-83         |
| Project Summary                                                                                    | 4-84         |
| Project Terminology                                                                                | 4-85         |
| Questions / Exercises                                                                              | 4-89         |
| Project 5 - Swept, Lofted and Additional Features                                                  | 5-1          |
| Project Objective                                                                                  | 5-3          |
| Project Overview                                                                                   | 5-4          |
| Project Situation                                                                                  | 5-5          |
| O-RING Part - Swept Base Feature                                                                   | 5-7          |

| O-RING Part - Design Table                                         | 5-9  |
|--------------------------------------------------------------------|------|
| SWITCH Part - Lofted Base Feature                                  | 5-13 |
| SWITCH Part - Dome Feature                                         | 5-18 |
|                                                                    |      |
| Four Major Categories of Solid Features                            | 5-20 |
| LENSCAP Part                                                       | 5-20 |
| LENSCAP Part - Extruded Boss/Base, Extruded Cut and Shell Features | 5-21 |
| LENSCAP Part - Revolved Cut Thin Feature                           | 5-24 |
| LENSCAP Part - Thread, Swept Feature and Helix/Spiral Curve        | 5-25 |
| HOUSING Part                                                       | 5-31 |
| HOUSING Part - Lofted Boss Feature                                 | 5-34 |
| HOUSING Part - Second Extruded Boss/Base Feature                   | 5-38 |
| HOUSING Part - Shell Feature                                       | 5-39 |
| HOUSING Part - Third Extruded Boss/Base Feature                    | 5-40 |
| HOUSING Part - Draft Feature                                       | 5-41 |
| HOUSING Part - Thread with Swept Feature                           | 5-43 |
| HOUSING Part - Handle with Swept Feature                           | 5-48 |
| HOUSING Part - Extruded Cut Feature with Up To Surface             | 5-53 |
| HOUSING Part - First Rib and Linear Pattern Feature                | 5-55 |
| HOUSING Part - Second Rib Feature                                  | 5-58 |
| HOUSING Part - Mirror Feature                                      | 5-61 |
| FLASHLIGHT Assembly                                                | 5-64 |
| Assembly Template                                                  | 5-65 |
| LENSANDBULB Sub-assembly                                           | 5-65 |
| •                                                                  | 5-70 |
| BATTERYANDPLATE Sub-assembly                                       |      |
| CAPANDLENS Sub-assembly                                            | 5-72 |
| FLASHLIGHT Assembly                                                | 5-76 |
| Addressing Interference Issues                                     | 5-82 |
| Export Files and eDrawings                                         | 5-83 |
| Project Summary                                                    | 5-86 |
| Project Terminology                                                | 5-86 |
| Questions / Exercises                                              | 5-89 |
| Project 6 - Top-Down Assembly Modeling and Sheet Metal             | 6-1  |
| Project Objective                                                  | 6-3  |
| Project Situation                                                  | 6-4  |
| Top-Down Assembly Modeling                                         | 6-5  |
| BOX Assembly Overview                                              | 6-8  |
| InPlace Mates and In-Context features                              | 6-10 |
| Part Template and Assembly Template                                | 6-12 |
| Box Assembly and Layout Sketch                                     | 6-13 |
| Global Values and Equations                                        | 6-17 |
| MOTHERBOARD - Insert Component                                     | 6-20 |
| POWERSUPPLY - Insert Component                                     | 6-26 |
| Sheet Metal Overview                                               | 6-34 |
| Bends                                                              | 6-34 |
| Relief                                                             | 6-37 |
| CABINET - Insert Component                                         | 6-37 |
| CABINET - Rip Feature and Sheet Metal Bends                        | 6-40 |
| CABINET - Edge Flange                                              | 6-42 |
| CABINET - Hole Wizard and Linear Pattern                           | 6-45 |
| CABINET - Sheetmetal Library Feature                               | 6-49 |
|                                                                    |      |

| CABINET - Louver Forming tool                                      | 6-53         |
|--------------------------------------------------------------------|--------------|
| Manufacturing Considerations                                       | 6-54         |
| Additional Pattern Options                                         | 6-60         |
| CABINET - Formed and Flat States                                   | 6-62         |
| CABINET - Sheet Metal Drawing with Configurations                  | 6-64         |
| PEM Fasteners and IGES Components                                  | 6-70         |
| Derived Component Pattern                                          | 6-74         |
| MOTHERBOARD - Assembly Hole Feature                                | 6-76         |
| Assembly FeatureManager and External References                    | 6-77         |
| Replace Components                                                 | 6-79         |
| Equations                                                          | 6-82         |
| Design Tables                                                      | 6-86         |
| BRACKET Part - Sheet Metal Features                                | 6-89         |
| BRACKET Part - In-Content Features                                 | 6-91         |
| BRACKET Part - Edge, Tab, Break Corner and Miter Features          | 6-93         |
| BRACKET Part - Mirror Component                                    | 6-98         |
| MirrorBRACKET Part - Bends, Fold, Unfold and Jog Features          | 6-102        |
| Project Summary                                                    | 6-106        |
| Project Terminology                                                | 6-107        |
| Questions / Exercises                                              | 6-109        |
| Duringet 7 Simulation Vanage Sustainability and DEMVanage          | 7-1          |
| Project 7 - SimulationXpress, Sustainability and DFMXpress         |              |
| Project Objective                                                  | 7-3          |
| SolidWorks SimulationXpress                                        | 7-3<br>7-7   |
| SolidWorks SimulationXpress Wizard<br>Welcome                      | 7-7          |
|                                                                    | 7-7          |
| Fixtures<br>Loads                                                  | 7-7<br>7-8   |
| Materials                                                          | 7-8<br>7-8   |
|                                                                    | 7-8<br>7-8   |
| Run<br>Results                                                     | 7-8<br>7-8   |
| Optimize                                                           | 7-8<br>7-8   |
| Analyze the MGPMRod Part                                           | 7-8<br>7-9   |
| •                                                                  | 7-9          |
| Review of SolidWorks SimulationXpress<br>SolidWorks Sustainability | 7-12         |
| Life Cycle Assessment                                              | 7-13         |
| Key Elements                                                       | 7-14         |
| Carbon Footprint                                                   | 7-13         |
| Energy Consumption                                                 | 7-16         |
| Air Acidification                                                  | 7-16         |
| Water Eutrophication                                               | 7-16         |
| SustainabilityXpress Wizard                                        | 7-10         |
| Material Class                                                     | 7-13         |
| Material Name                                                      | 7-13         |
|                                                                    |              |
| Manufacturing Process                                              | 7-16<br>7-17 |
| Generate a Report<br>References - Sustainability                   | 7-17         |
| Methodology                                                        | 7-18         |
| SolidWorks DFMXpress                                               | 7-18         |
| bolla it oliko Di hilzipiego                                       | /-20         |

| DFMXpress Wizard                                                       | 7-26       |
|------------------------------------------------------------------------|------------|
| Run                                                                    | 7-27       |
| Settings                                                               | 7-27       |
| Close                                                                  | 7-27       |
| Help                                                                   | 7-28       |
| Project Summary                                                        | 7-28       |
| Questions / Exercises                                                  | 7-28       |
|                                                                        |            |
| Project 8 - Intelligent Modeling Techniques                            | 8-1        |
| Project Objective                                                      | 8-3        |
| Design Intent                                                          | 8-4        |
| Sketch                                                                 | 8-4        |
| Geometric relations                                                    | 8-4        |
| Full Defined Sketch tool                                               | 8-5        |
| SketchXpert                                                            | 8-8        |
| Equations                                                              | 8-11       |
| Dimension driven equations                                             | 8-11       |
| Equation Driven Curve                                                  | 8-14       |
| Explicit Driven Equation Curve                                         | 8-14       |
| Parametric Driven Equation Curve                                       | 8-16       |
| Curves                                                                 | 8-18       |
| Curve Through XYZ Points                                               | 8-19       |
| Projected Composite Curves                                             | 8-21       |
| Feature - End Conditions                                               | 8-23       |
| Along A Vector                                                         | 8-26       |
| FeatureXpert (Constant Radius)                                         | 8-27       |
| Symmetry                                                               | 8-28       |
| Bodies to mirror                                                       | 8-28       |
| Planes                                                                 | 8-30       |
| Conic Sections                                                         | 8-30       |
| Assembly                                                               | 8-32       |
| Assembly Visualization                                                 | 8-32       |
| SolidWorks Sustainability                                              | 8-33       |
| MateXpert                                                              | 8-34       |
| Drawing                                                                | 8-34       |
| DimXpert                                                               | 8-35       |
| Summary                                                                | 8-35       |
| Summary                                                                | 0-55       |
| Appendix                                                               | A-1        |
| ECO Form                                                               | A-1        |
| Types of Decimal Dimensions (ASME Y14.5M)                              | A-1        |
| SolidWorks Keyboard Shortcuts                                          | A-3        |
| Windows Shortcuts                                                      | A-3        |
| CSWA Certification                                                     | A-5        |
| Sustainable Design Associate (CSDA) Certification                      | A-5        |
| Simulation Associate Finite Element Analysis (CSWSA-FEA) Certification | A-5<br>A-6 |
|                                                                        | A-0<br>A-7 |
| Helpful On-Line information                                            | A-/        |
| Index                                                                  | Т 1        |
| Index                                                                  | I-1        |